**Частное учреждение «Культурно-спортивный реабилитационный комплекс «Всероссийского ордена Трудового Красного Знамени общества слепых»**

**(КСРК ВОС)**

# **Компьютерная аранжировка**

Дополнительная профессиональная образовательная программа повышения квалификации

**Разработал Орифджонов Н.З.** 

**МОСКВА 2023**

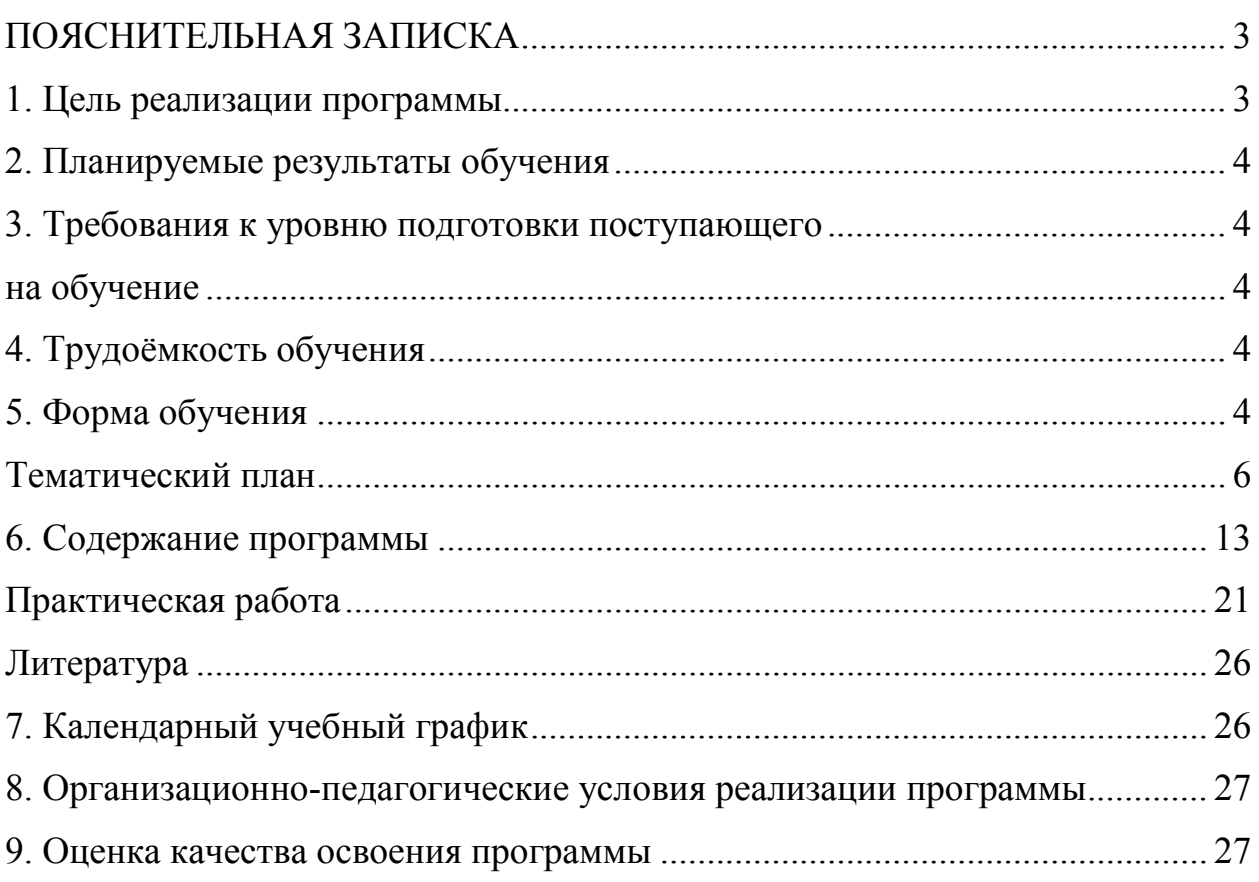

#### **ПОЯСНИТЕЛЬНАЯ ЗАПИСКА**

<span id="page-2-0"></span> Реабилитация инвалидов по зрению средствами культуры и искусства является одним из важнейших направлений работы Всероссийского общества слепых (ВОС). Одним из самых востребованных и эффективных средств реабилитации является музыка.

 Для людей с нарушением зрения музыка традиционно является и прекрасным средством социальной реабилитации и одним из способов профессиональной реализации, позволяющим решать свои житейские проблемы.

 В частном учреждении «Культурно-спортивный реабилитационный комплекс «Всероссийского ордена Трудового Красного Знамени общества слепых» (КСРК ВОС) разработана программа дополнительного профессионального образования (ДПО) по курсу "Компьютерная аранжировка", предназначенная для музыкантов - инвалидов по зрению, имеющих среднее специальное или высшее музыкальное образование, опытных пользователей ПК.

Обязательным условием для поступления на курс является владение ПК и хорошее знание программы "Jaws".

#### **1. Цель реализации программы**

<span id="page-2-1"></span>Целью реализации программы является совершенствование компетенции, необходимой для профессиональной деятельности, связанной с организацией и проведением работ по обучению компьютернаой аранжировке музыкантов - инвалидов по зрению,

3

### **2. Планируемые результаты обучения**

<span id="page-3-0"></span>В результате освоения программы слушатель должен приобрести следующие знания и умения, необходимые для качественного изменения компетенций, указанных в п.1 :

### **слушатель должен уметь:**

- готовить нотный материал - аранжировок, переложений, транскрипций, обработок,

- готовить программы к эффективной работе, , применения встроенных обработок, подключаемых плагинов и виртуальных синтезаторов, программирования инструментов, панелей, меню.

-формировать репертуар музыкального коллектива;

#### **слушатель должен знать:**

- теорию необходимую для создания аранжировок на компьютере.
- приемы редактирования,
- Cakewalk SONAR 8 Producer Edition виртуальной студии,
- элементы графического интерфейса.
- <span id="page-3-1"></span>- суть методов и средств обработки MIDI- и аудиоинформации.

### <span id="page-3-2"></span>**3. Требования к уровню подготовки поступающего**

#### **на обучение**

Инвалиды 1и 2 группы по зрению, имеющие среднее или высшее профессиональное образование.

#### **4. Трудоёмкость обучения**

<span id="page-3-4"></span><span id="page-3-3"></span>Нормативная трудоёмкость программы составляет 520 академических часов, включая самостоятельную работу.

### **5. Форма обучения**

– Очная (с полным отрывом от производства).

**Цель курса** - обучение инвалидов по зрению первой и второй группы основам компьютерной аранжировки, приобретение ими дополнительной профессиональной компетенции.

 В процессе обучения решаются следующие задачи: - обучение инвалидов по зрению первой и второй группы инвалидности основам компьютерной аранжировки; - развитие творческих способностей слушателей, неординарного подхода к выполняемой работе, возможность самореализации в обществе как личности;

- освоение теоретических знаний и практических навыков, необходимых для создания аранжировок на компьютере.

"Компьютерная аранжировка на секвенсере "Cake walk - SONAR 8 ", который был разработан при участии незрячих американских музыкантов и имеет гибкую систему адаптации для инвалидов по зрению. Программа содержит необходимый для усвоения теоретический материал, тренировочные упражнения.

 В программе изложены сведения о применении Cakewalk SONAR 8 Producer Edition - виртуальной студии, пользующейся заслуженной популярностью. Пояснена суть методов и средств обработки MIDI- и аудиоинформации. Систематизированы сведения об элементах графического интерфейса. Описаны действия по подготовке программы к эффективной работе, приемы редактирования, применения встроенных обработок, подключаемых плагинов и виртуальных синтезаторов, программирования инструментов, панелей, меню.

Курс проводится согласно учебному плану.

 В процессе обучения музыкантам-аранжировщикам предстоит знакомство и работа с современным сложнейшим студийным оборудованием.

5

**Категория слушателей:** инвалиды 1и 2 группы по зрению, имеющие среднее или высшее профессиональное образование.

**Продолжительность обучения 65 учебных дней**

**Режим занятий: 8 часов в день**

### **Тематический план**

<span id="page-5-0"></span>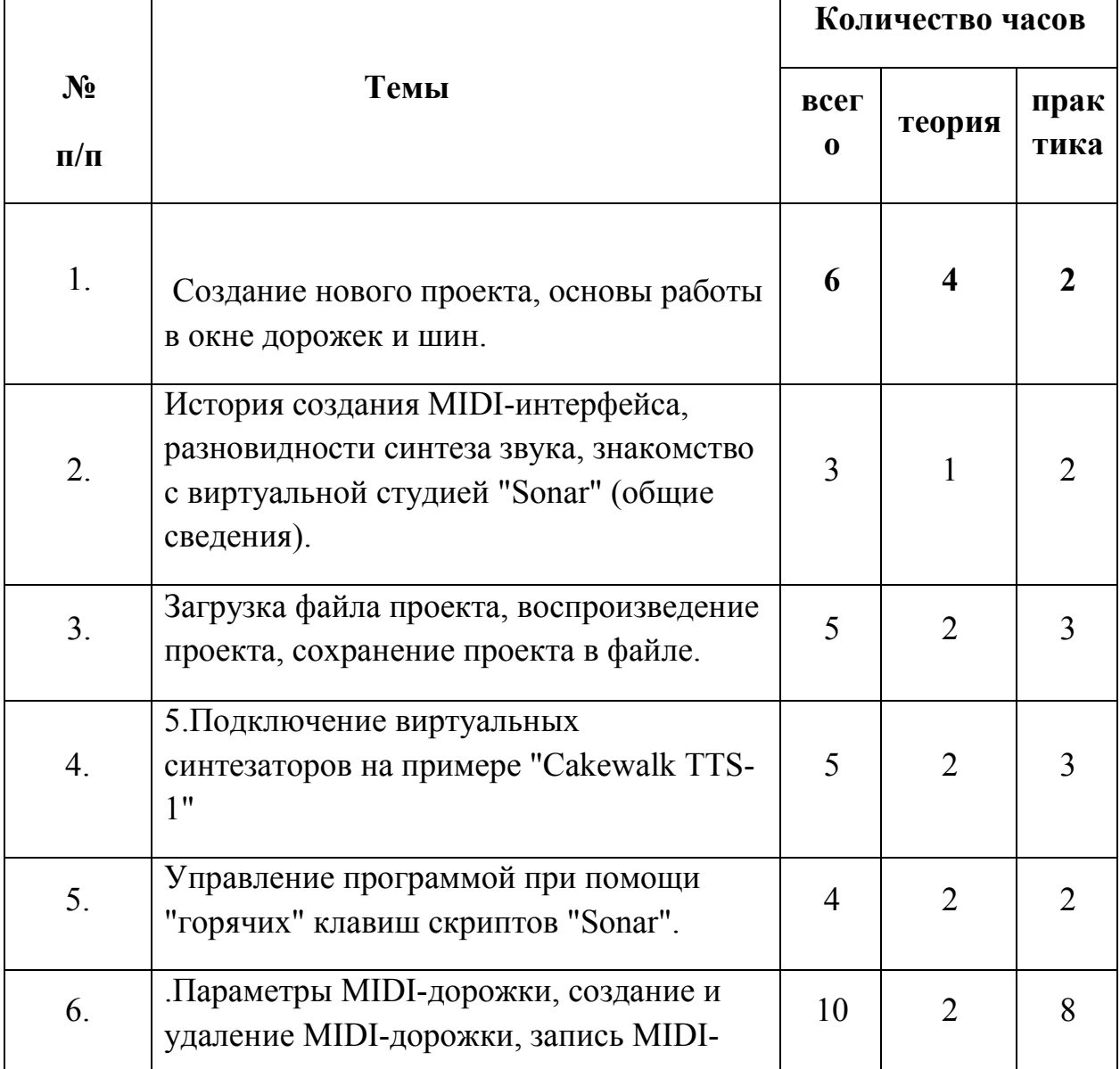

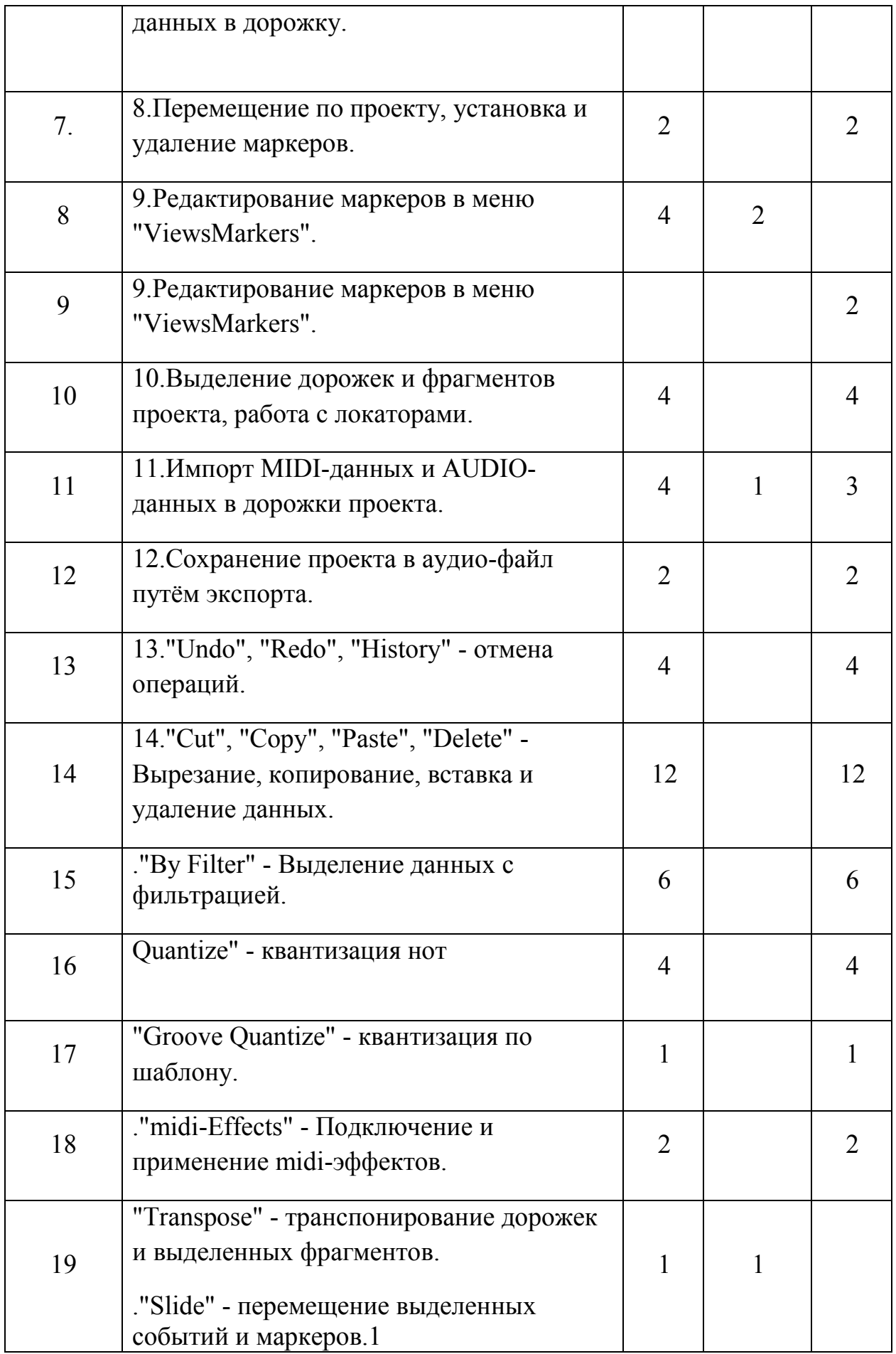

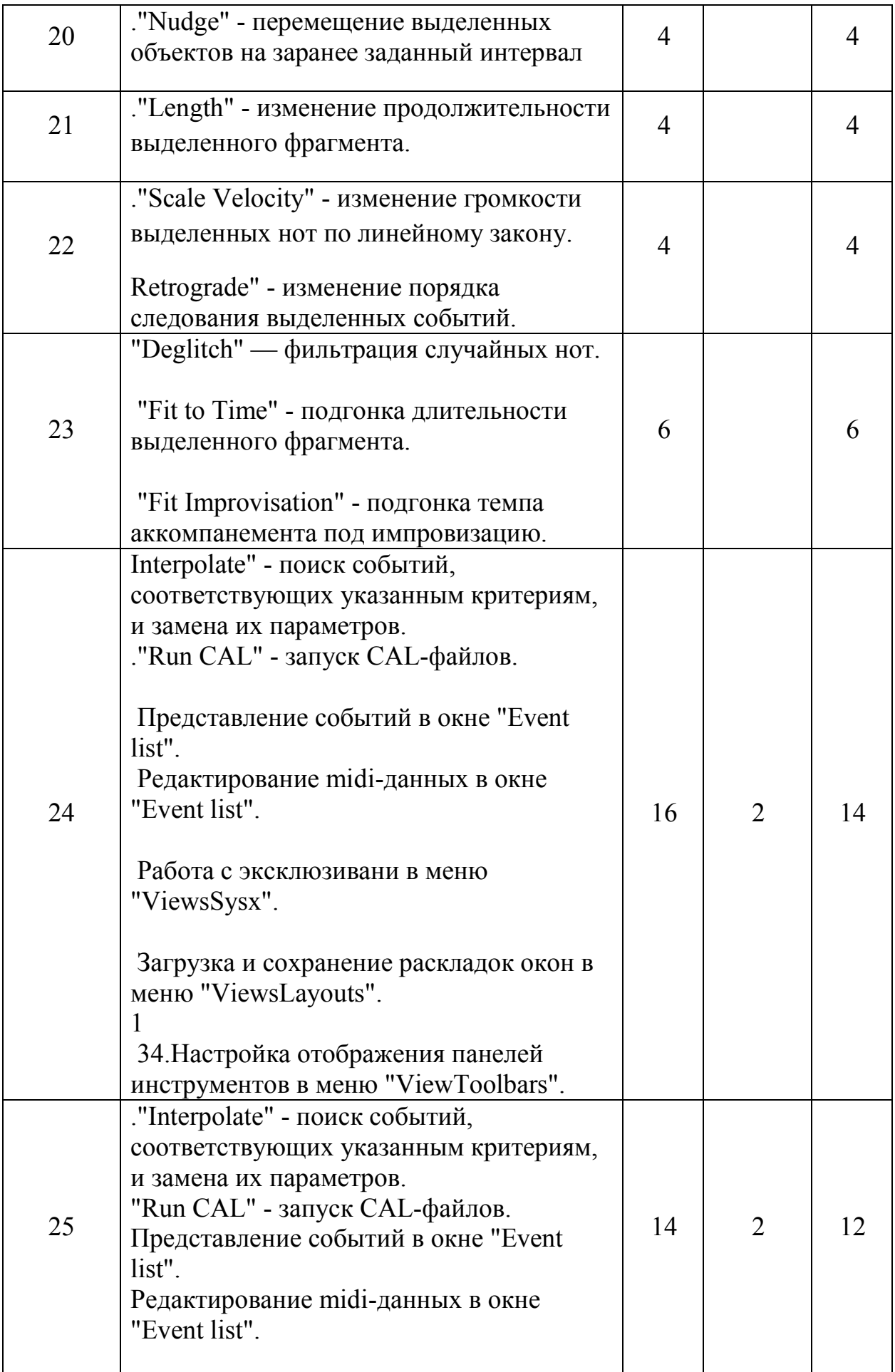

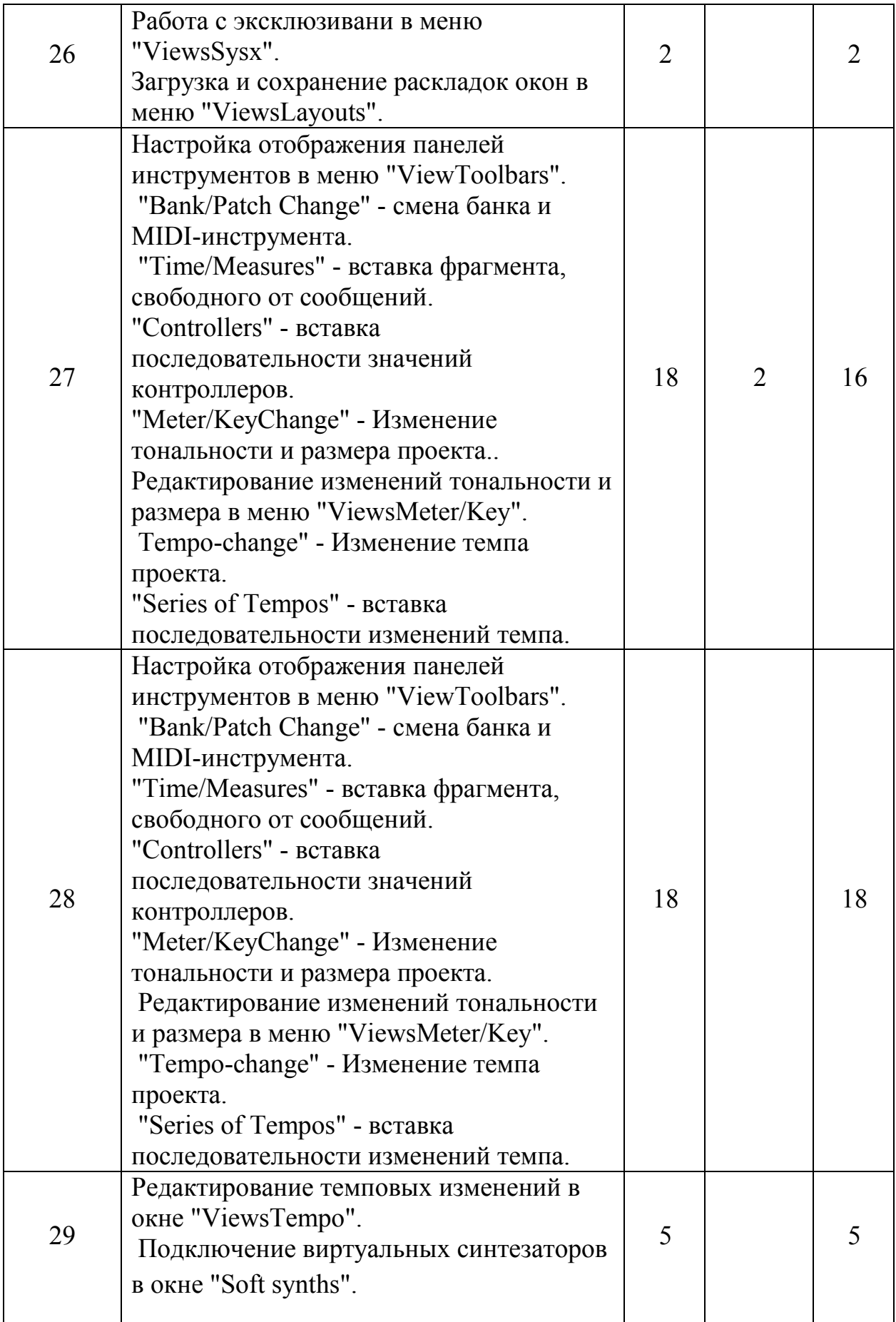

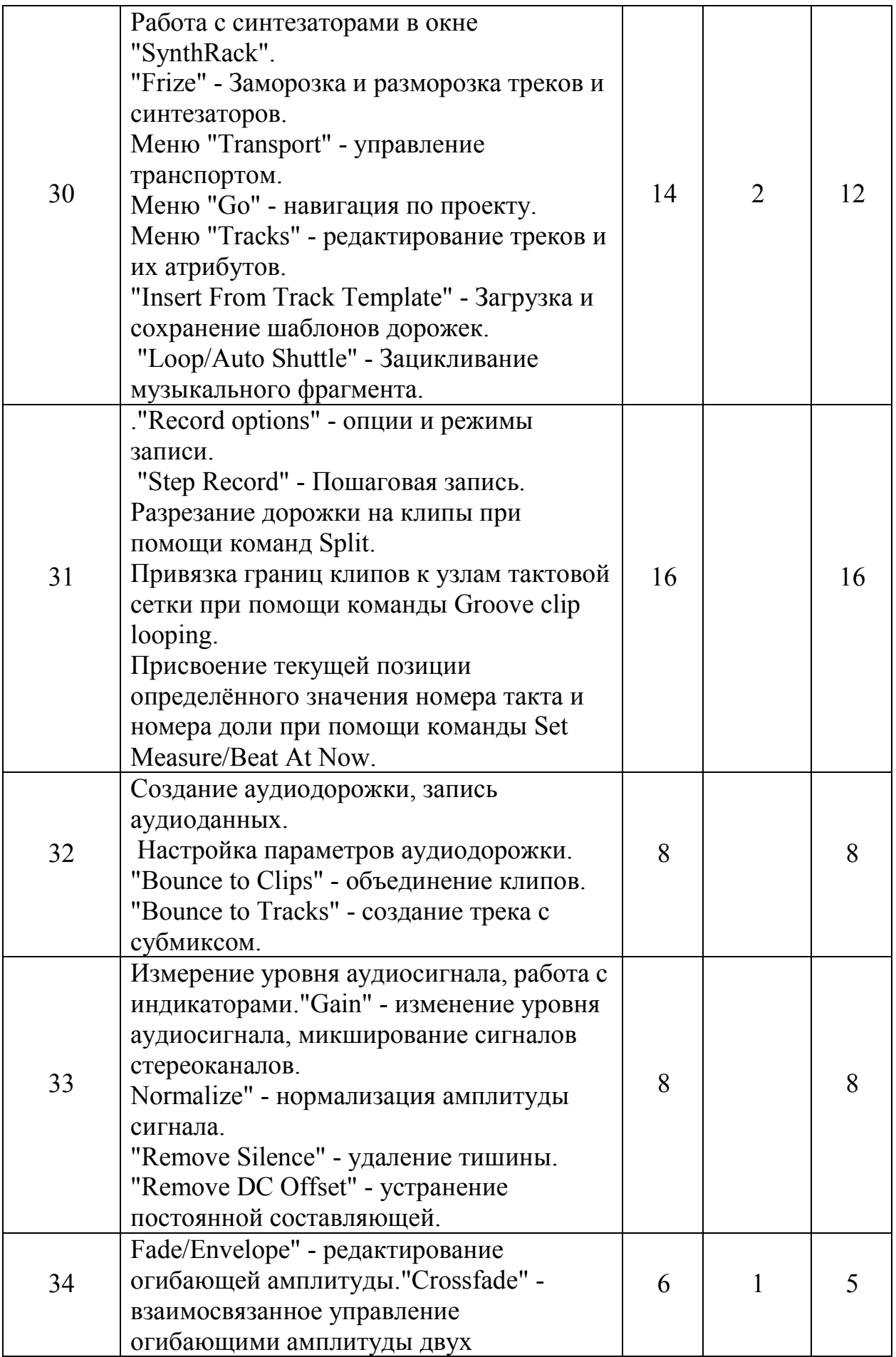

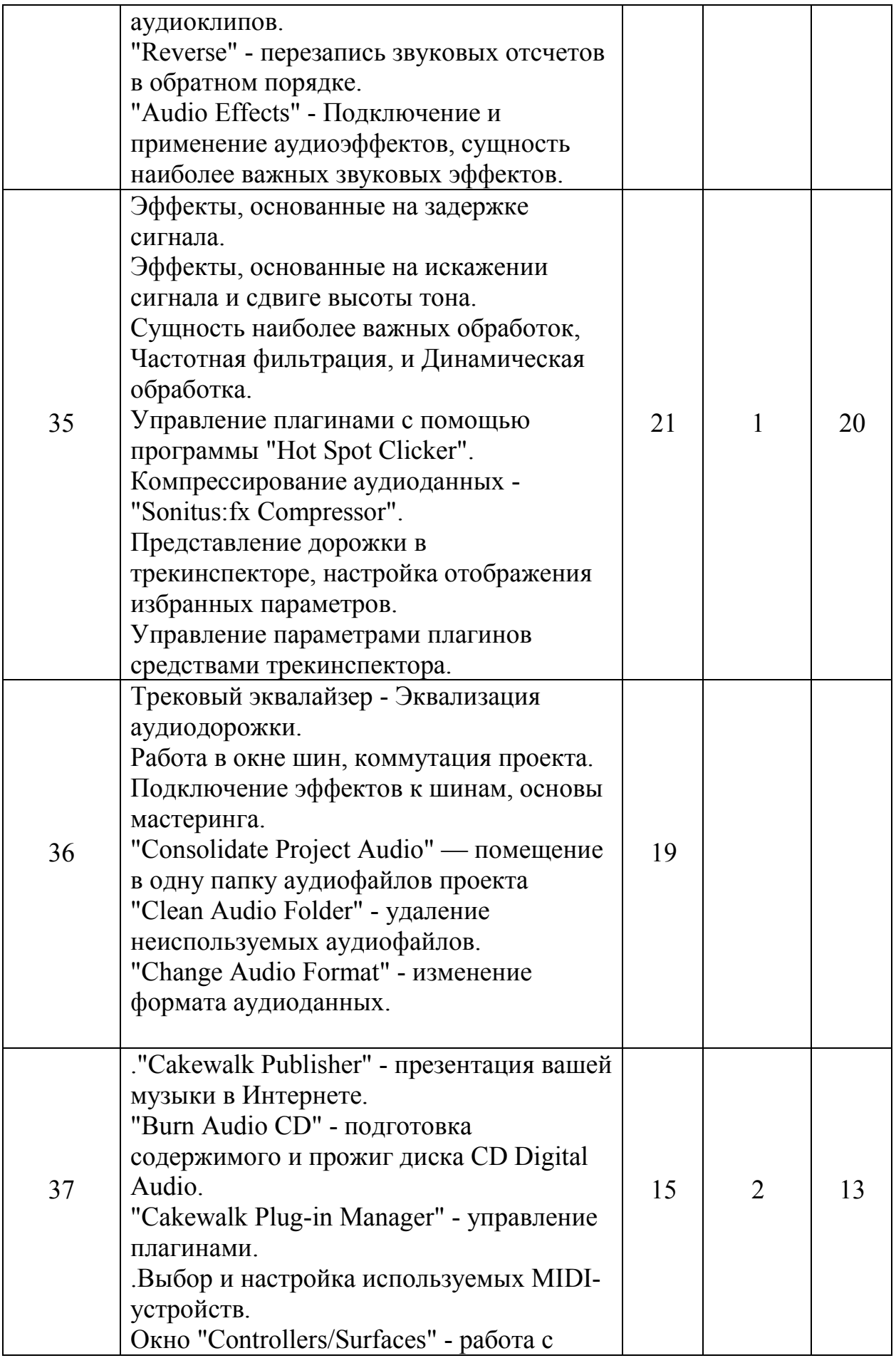

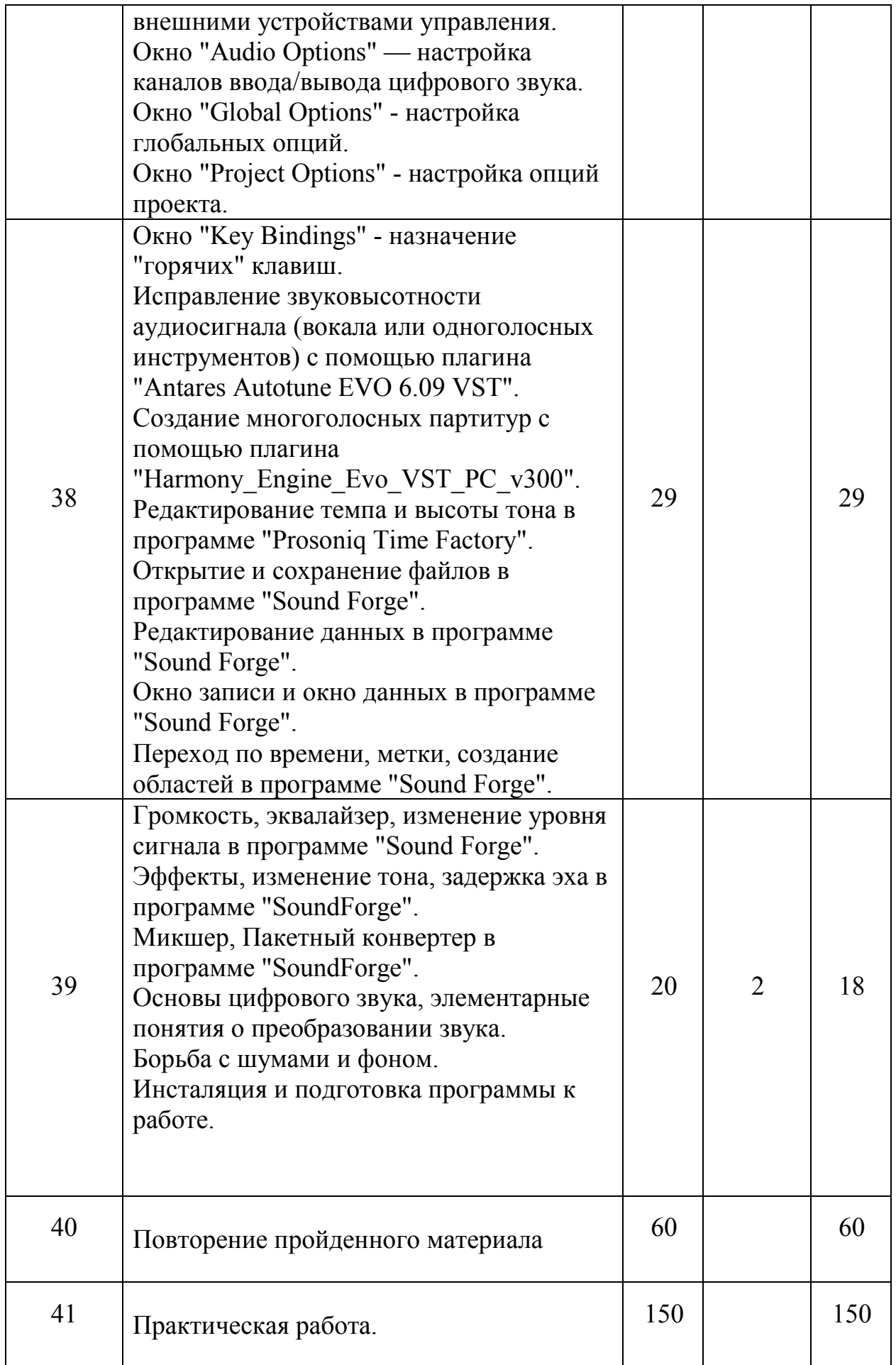

#### **6. Содержание программы**

<span id="page-12-0"></span>По часам занятий:

Steinberg HyperSonic - основные характеристики - 1 ч.

HyperSonic - установка программы - 1 ч.

HyperSonic - подготовка к работе - 1 ч.

HyperSonic - подключение синтезатора - 1 ч.

HyperSonic - работа в окне гиперсоника - 1 ч.

HyperSonic - использование многоканального вывода звука - 1 ч.

HyperSonic - работа в 4-хканальном режиме - 1 ч.

HyperSonic - работа в 16-тиканальном режиме - 2 ч.

#### **всего - 9 ч.**

Ultimate Sound Bank Charlie - установка и регистрация программы - 1 ч.

Charlie - подключение синтезатора - 1 ч.

Charlie - работа в окне синтезатора - 3 ч.

### **всего - 5 ч.**

UltimateSoundbank PlugSound - установка и регистрация программы - 1 ч.

Plugsound - подключение синтезатора - 1 ч.

Plugsound - работа в окне синтезатора - 1 ч.

Plugsound - верхняя панель - 2 ч.

Plugsound - левая панель - 2 ч.

Plugsound - центральная панель - - 2 ч.

Plugsound - правая панель - 2 ч.

Plugsound - дополнительная панель - 1 ч.

#### **всего - 12 ч.**

- Refx Nexus введение 1 ч.
- Nexus установка и подготовка к работе 1 ч.
- Nexus настройка Nexus 1 ч.
- Nexus Выбор банков, загрузка инструментов и добавление в избранное 2 ч.
- Nexus Секция арпеджиатор 2 ч.
- Nexus управление параметрами плагина 1 ч.
- Nexus панель Filter Modifier 2 ч.
- Nexus панель Amp Modifier усилите 2 ч.ль
- Nexus панель Master Filter» 2 ч.
- Nexus панель delay эффект задерж 2 ч.ки
- Nexus панель Reverb 1 ч.
- Nexus панель output. 1 ч.

#### **всего - 18 ч.**

Native Instruments - Kontakt 5.0.1 - описание, общие характеристики - 1 ч.

Kontakt - глава 1 установка программы и подготовка к работе - 1 ч.

- Kontakt глава 2 настройки 2 ч.
- Kontakt Глава 3 Добавление библиотек в закладки 3 ч.
- Kontakt Глава 4 Удаление неправильной информации о библиотеках 2 ч.
- Kontakt Глава 5 Коментарии к экранной справке 3 ч.
- Kontakt Глава 6 Samples Missing. 3 ч.
- Kontakt Глава 7 CollectSamplesBatchCompress 3 ч.
- Kontakt Глава 8 Термины встречающиеся в документации NK 1 ч.
- Kontakt Глава 9 Options./Purge 2 ч.
- всего 20 ч.
- Spectrasonics Stylus RMX глава 1 Введение 1 ч.
- Stylus глава 2 УСТАНОВКА И РЕГИСТРАЦИЯ 1 ч.
- Stylus глава3 GROOVE CONTROL 1 ч.
- Stylus глава 4 ОБЗОР 1 ч.
- Stylus глава 5 НИЖНЯЯ ЧАСТЬ ИНТЕРФЕЙСА 1 ч.
- Stylus глава 6 ТРИ ВИДА ЭЛЕМЕНТОВ 1 ч.
- Stylus глава 7 БРАУЗЕР ДИРЕКТОРИИ 1 ч.
- Stylus глава 8 БРАУЗЕР ИЗБРАННОЕ 1 ч.
- Stylus глава 9 СОХРАНЕНИЕ НАСТРОЕК КАНАЛА 1 ч.
- Stylus глава 10 ЭКСПОРТ ЛУПА НА МИДИ-ДОРОЖКУ 1 ч.
- Stylus глава 11 СТРАНИЦА РЕДАКТИРОВАНИЯ 1 ч.
- Stylus глава 12 КОНСТРУКТОР ВРЕМЕНИ 2 ч.
- Stylus глава 13 СТРАНИЦА ХАОСА 2 ч.
- Stylus глава 14 СТРАНИЦА МИКШЕРА 1 ч.
- Stylus глава 15 СТРАНИЦА ЭФФЕКТОВ 1 ч.
- Stylus глава 16 ГРУППЫ РЕДАКТИРОВАНИЯ 1 ч.
- Stylus глава 17 ИНДИВИДУАЛЬНЫЕ ГРУППЫ РЕДАКТИРОВАНИЯ 1 ч.

Stylus - глава 18 ГРУППЫ РЕДАКТИРОВАНИЯ В РЕЖИМЕ ГРУВ МЕНЮ - 1 ч.

Stylus - глава 19 ОСНОВЫ MIDI LEARN - 1 ч.

Stylus - глава 20 НАСТРОЙКА ДЛЯ РАБОТЫ С ВНЕШНИМ МИДИ-КОНТРОЛЛЕРОМ - 1 ч.

Stylus - глава 21 РАСШИРЯЕМ ЗАПАСЫ ЗВУКОВ - 1 ч.

Stylus - глава 22 ХИТРОСТИ - 1 ч.

### **всего - 24 ч.**

Omnisphere - установка плагина и его библиотек; Регистрация плагина - 2 ч.

Omnisphere - Браузер патчей: изучение различных видов браузера, поиск патчей - 2 ч.

Omnisphere - Раздел партов, подраздел "Main" вкладки "Orb", "Visualizer", "Info" и "Controls" -  $2 \text{ y}$ 

Omnisphere - раздел "Edit": вкладки слоёв инструментов (Layer a и Layer B); изучение частей вкладок - 2 ч.

Omnisphere - Работа со слоями патчей, браузер сэмплов; Создание собственных двухслойных патчей - 2 ч.

Omnisphere - понятие Zoom и различные виды Zoom в Omnisphere: ZoomCurves, ZoomEnvelopes, ZoomFilters и прочие - 2 ч.

Omnisphere - раздел FX: эффекты обработки в Omnisphere - 2 ч.

Omnisphere - раздел arpedgio и его применение к патчам; создание собственных рисунков арпеджио - 2 ч.

Omnisphere - Понятие Multi; раздел Mixer(ауты и миди каналы) - 2 ч.

Omnisphere - Эффекты в Multi - 2 ч.

Omnisphere - браузер мультисов: Multy, раздел Lite и stack - 2 ч.

Omnisphere - создание и сохранение собственных мультисов и патчей; создание новых звуков - 2 ч.

### **Всего - 24 ч.**

VS700 - Расположение элементов управления на передней панели - 1 ч.

VS700 - Секция Channel Strip Control - 1 ч.

VS700 - Секция Access Panel - 1 ч.

VS700 - Секция Channel strips - 2 ч.

VS700 - Секция T-bar - 1 ч.

VS700 - Секция Record/Edit - 1 ч.

VS700 - Секция Transport - 1 ч.

VS700 - Секция Audio Output - 1 ч.

- VS700 Секция Surround 1 ч.
- VS700 Секция Project 1 ч.
- VS700 Секция Jog/Shuttle/Cursor 2 ч.
- VS700 Управление плагинами с помощью VS-700C 2 ч.

VS700 - Секция Display - 1 ч.

### **всего 16 ч.**

Оркестровка - 16 ч.

Повторение пройденного материала - 24 ч.

### **Практическая работа - 56 ч.**

Steinberg HyperSonic - основные характеристики

HyperSonic - установка программы

HyperSonic - подготовка к работе

HyperSonic - подключение синтезатора

HyperSonic - работа в окне гиперсоника

HyperSonic - использование многоканального вывода звука

HyperSonic - работа в 4-хканальном режиме

HyperSonic - работа в 16-тиканальном режиме

Ultimate Sound Bank Charlie - установка и регистрация программы

Charlie - подключение синтезатора

Charlie - работа в окне синтезатора

UltimateSoundbank PlugSound - установка и регистрация программы

Plugsound - подключение синтезатора

Plugsound - работа в окне синтезатора

- Plugsound верхняя панель
- Plugsound левая панель
- Plugsound центральная панель
- Plugsound правая панель
- Plugsound дополнительная панель
- Refx Nexus введение
- Nexus установка и подготовка к работе
- Nexus настройка Nexus
- Nexus Выбор банков, загрузка инструментов и добавление в избранное
- Nexus Секция арпеджиатор
- Nexus управление параметрами плагина
- Nexus панель Filter Modifier
- Nexus панель Amp Modifier усилитель
- Nexus панель Master Filter»
- Nexus панель delay эффект задержки
- Nexus панель Reverb
- Nexus панель output
- Native Instruments Kontakt 5.0.1 описание, общие характеристики
- Kontakt глава 1 установка программы и подготовка к работе
- Kontakt глава 2 настройки
- Kontakt Глава 3 Добавление библиотек в закладки
- Kontakt Глава 4 Удаление неправильной информации о библиотеках
- Kontakt Глава 5 Коментарии к экранной справке
- Kontakt Глава 6 Samples Missing
- Kontakt Глава 7 CollectSamplesBatchCompress
- Kontakt Глава 8 Термины встречающиеся в документации NK
- Kontakt Глава 9 Options./Purge
- Spectrasonics Stylus RMX глава 1 Введение
- Stylus глава 2 УСТАНОВКА И РЕГИСТРАЦИЯ
- Stylus глава3 GROOVE CONTROL
- Stylus глава 4 ОБЗОР
- Stylus глава 5 НИЖНЯЯ ЧАСТЬ ИНТЕРФЕЙСА
- Stylus глава 6 ТРИ ВИДА ЭЛЕМЕНТОВ
- Stylus глава 7 БРАУЗЕР ДИРЕКТОРИИ
- Stylus глава 8 БРАУЗЕР ИЗБРАННОЕ
- Stylus глава 9 СОХРАНЕНИЕ НАСТРОЕК КАНАЛА
- Stylus глава 10 ЭКСПОРТ ЛУПА НА МИДИ-ДОРОЖКУ
- Stylus глава 11 СТРАНИЦА РЕДАКТИРОВАНИЯ
- Stylus глава 12 КОНСТРУКТОР ВРЕМЕНИ
- Stylus глава 13 СТРАНИЦА ХАОСА
- Stylus глава 14 СТРАНИЦА МИКШЕРА
- Stylus глава 15 СТРАНИЦА ЭФФЕКТОВ
- Stylus глава 16 ГРУППЫ РЕДАКТИРОВАНИЯ
- Stylus глава 17 ИНДИВИДУАЛЬНЫЕ ГРУППЫ РЕДАКТИРОВАНИЯ
- Stylus глава 18 ГРУППЫ РЕДАКТИРОВАНИЯ В РЕЖИМЕ ГРУВ МЕНЮ
- Stylus глава 19 ОСНОВЫ MIDI LEARN

Stylus - глава 20 НАСТРОЙКА ДЛЯ РАБОТЫ С ВНЕШНИМ МИДИ-КОНТРОЛЛЕРОМ

- Stylus глава 21 РАСШИРЯЕМ ЗАПАСЫ ЗВУКОВ
- Stylus глава 22 ХИТРОСТИ
- Omnisphere установка плагина и его библиотек; Регистрация плагина

Omnisphere - Браузер патчей: изучение различных видов браузера, поиск патчей

Omnisphere - Раздел партов, подраздел "Main" вкладки "Orb", "Visualizer", "Info" и "Controls"

Omnisphere - раздел "Edit": вкладки слоёв инструментов (Layer a и Layer B); изучение частей вкладок

Omnisphere - Работа со слоями патчей, браузер сэмплов; Создание собственных двухслойных патчей

Omnisphere - понятие Zoom и различные виды Zoom в Omnisphere: ZoomCurves, ZoomEnvelopes, ZoomFilters и прочие

Omnisphere - раздел FX: эффекты обработки в Omnisphere

Omnisphere - раздел rpedgio и его применение к патчам; создание собственных рисунков арпеджио

Omnisphere - Понятие Multi; раздел Mixer(ауты и миди каналы)

Omnisphere - Эффекты в Multi

Omnisphere - браузер мультисов: Multy, раздел Lite и stack

Omnisphere - создание и сохранение собственных мультисов и патчей; создание новых звуков

VS700 - Расположение элементов управления на передней панели

VS700 - Секция Channel Strip Control

VS700 - Секция Access Panel

VS700 - Секция Channel strips

VS700 - Секция T-bar

VS700 - Секция Record/Edit

VS700 - Секция Transport

VS700 - Секция Audio Output

VS700 - Секция Surround

VS700 - Секция Project

VS700 - Секция Jog/Shuttle/Cursor

VS700 - Управление плагинами с помощью VS-700C

VS700 - Секция Display

Оркестровка

<span id="page-20-0"></span>Повторение пройденного материала.

### **Практическая работа**

Знакомство с оборудованием.4ч.

История создания MIDI-интерфейса, разновидности синтеза звука, знакомство с виртуальной студией "Sonar" (общие сведения).3ч.

Загрузка файла проекта, воспроизведение проекта, сохранение проекта в файле.5ч.

Создание нового проекта, основы работы в окне дорожек и шин.6ч.

Подключение виртуальных синтезаторов на примере "Cakewalk TTS-1". 5ч.

Управление программой при помощи "горячих" клавиш скриптов "Sonar".4ч.

Параметры MIDI-дорожки, создание и удаление MIDI-дорожки, запись MIDIданных в дорожку.10ч.

Перемещение по проекту, установка и удаление маркеров.2ч.

Выделение дорожек и фрагментов проекта, работа с локаторами.4ч.

Импорт MIDI-данных и AUDIO-данных в дорожки проекта.3ч.

Сохранение проекта в аудио-файл путём экспорта.2ч.

"Undo", "Redo", "History" - отмена операций.4ч.

"Cut", "Copy", "Paste", "Delete" - Вырезание, копирование, вставка и удаление данных.12ч.

"By Filter" - Выделение данных с фильтрацией.6ч.

"Quantize" - квантизация нот. 4ч.

"Groove Quantize" - квантизация по шаблону.2ч.

"midi-Effects" - Подключение и применение midi-эффектов.2ч.

"Transpose" - транспонирование дорожек и выделенных фрагментов.1ч.

"Slide" - перемещение выделенных событий и маркеров. 1ч.

"Nudge" - перемещение выделенных объектов на заранее заданный интервал.4ч.

"Length" - изменение продолжительности выделенного фрагмента.3ч.

"Scale Velocity" - изменение громкости выделенных нот по линейному закону.3ч.

"Retrograde" - изменение порядка следования выделенных событий.1ч.

"Deglitch" — фильтрация случайных нот.1ч.

"Fit to Time" - подгонка длительности выделенного фрагмента. 1ч.

"Fit Improvisation" - подгонка темпа аккомпанемента под импровизацию.3ч.

"Interpolate" - поиск событий, соответствующих указанным критериям, и замена их параметров.1ч.

"Run CAL" - запуск CAL-файлов. 3ч.

Представление событий в окне "Event list" 2ч.

Редактирование midi-данных в окне "Event list".4ч.

"Bank/Patch Change" - смена банка и MIDI-инструмента.2ч.

"Time/Measures" - вставка фрагмента, свободного от сообщений.1ч.

"Controllers" - вставка последовательности значений контроллеров.5ч.

"Tempo-change" - Изменение темпа проекта.2ч.

"Series of Tempos" - вставка последовательности изменений темпа.8ч.

Подключение виртуальных синтезаторов в окне "Soft synths". 1ч.

Работа с синтезаторами в окне "SynthRack". 2ч.

Меню "Transport" - управление транспортом.1ч.

Меню "Go" - навигация по проекту. 1ч.

Меню "Tracks" - редактирование треков и их атрибутов.3ч.

"Loop/Auto Shuttle" - Зацикливание музыкального фрагмента.1ч.

"Record options" - опции и режимы записи. 2ч.

"Step Record" - Пошаговая запись.4ч.

Создание аудиодорожки, запись аудиоданных. 4ч.

Настройка параметров аудиодорожки.1ч.

"Bounce to Clips" - объединение клипов.1ч.

"Bounce to Tracks" - создание трека с субмиксом.2ч.

Измерение уровня аудиосигнала, работа с индикаторами.4ч.

"Gain" - изменение уровня аудиосигнала, микширование сигналов стереоканалов.1ч.

"Normalize" - нормализация амплитуды сигнала.1ч.

"Remove Silence" - удаление тишины.1ч.

"Remove DC Offset" - устранение постоянной составляющей.1ч.

"Fade/Envelope" - редактирование огибающей амплитуды.1ч.

"Crossfade" - взаимосвязанное управление огибающими амплитуды двух аудиоклипов.1ч.

"Reverse" - перезапись звуковых отсчетов в обратном порядке.1ч.

"Audio Effects" - Подключение и применение аудиоэффектов, сущность наиболее важных звуковых эффектов.4ч.

Эффекты, основанные на задержке сигнала.2ч.

Эффекты, основанные на искажении сигнала и сдвиге высоты тона.2ч.

Сущность наиболее важных обработок, Частотная фильтрация, и Динамическая обработка.3ч.

Управление плагинами с помощью программы "Hot Spot Clicker".2ч.

Компрессирование аудиоданных - "Sonitus:fx Compressor".4ч.

Представление дорожки в трекинспекторе, настройка отображения избранных параметров.2ч.

Управление параметрами плагинов средствами трекинспектора. 3ч.

Трековый эквалайзер - Эквализация аудиодорожки.5ч.

Работа в окне шин, коммутация проекта.3ч.

Подключение эффектов к шинам, основы мастеринга.5ч.

"Consolidate Project Audio" — помещение в одну папку аудиофайлов проекта1ч.

"Clean Audio Folder" - удаление неиспользуемых аудиофайлов.1ч.

"Change Audio Format" - изменение формата аудиоданных. 1ч.

"Cakewalk Publisher" - презентация вашей музыки в Интернете.2ч.

"Burn Audio CD" - подготовка содержимого и прожиг диска CD Digital Audio.2ч

"Cakewalk Plug-in Manager" - управление плагинами.1ч.

Инсталяция и подготовка программы к работе.2ч.

Выбор и настройка используемых MIDI-устройств.3ч.

Окно "Controllers/Surfaces" - работа с внешними устройствами управления.3ч.

Окно "Audio Options" — настройка каналов ввода/вывода цифрового звука.2ч

Окно "Global Options" - настройка глобальных опций.7ч.

Окно "Project Options" - настройка опций проекта.4ч.

Окно "Key Bindings" - назначение "горячих" клавиш.3ч.

Создание многоголосных партитур с помощью плагина "Harmony\_Engine\_Evo\_VST\_PC\_v300".5ч.

Исправление звуковысотности аудиосигнала (вокала или одноголосных инструментов) с помощью плагина "Antares Autotune EVO 6.09 VST".4ч.

Редактирование темпа и высоты тона в программе "Prosoniq Time Factory".4ч.

Открытие и сохранение файлов в программе "Sound Forge".1ч.

Редактирование данных в программе "Sound Forge".3ч.

Окно записи и окно данных в программе "Sound Forge".4ч.

Переход по времени, метки, создание областей в программе "Sound Forge".2ч.

Громкость, эквалайзер, изменение уровня сигнала в программе "Sound Forge".6ч.

Эффекты, изменение тона, задержка эха в программе "SoundForge".7ч

Микшер, Пакетный конвертер в программе "SoundForge".2ч.

Повторение пройденного материала.74ч.

### **Практическая работа.139ч.**

Основы цифрового звука, элементарные понятия о преобразовании звука.1ч.

Борьба с шумами и фоном. 2ч.

"Frize" - Заморозка и разморозка треков и синтезаторов.1ч.

"Insert From Track Template" - Загрузка и сохранение шаблонов дорожек. 2ч.

Редактирование маркеров в меню "ViewsMarkers".1ч.

Редактирование темповых изменений в окне "ViewsTempo".2ч.

Редактирование изменений тональности и размера в меню "ViewsMeter/Key 2ч.

Работа с эксклюзивани в меню "ViewsSysx".2ч.

Загрузка и сохранение раскладок окон в меню "ViewsLayouts".1ч.

Настройка отображения панелей инструментов в меню "ViewToolbars".2ч.

Разрезание дорожки на клипы при помощи команд Split.3ч.

Привязка границ клипов к узлам тактовой сетки при помощи команды Groove clip looping.1ч.

Присвоение текущей позиции определённого значения номера такта и номера доли при помощи команды Set Measure/Beat At Now.1ч.

### **Литература**

- <span id="page-25-0"></span>1. Р.Петелин, Ю.Петелин. Cakewalk SONAR Запись песни в домашней студии. – С-Пб: БХВ-Петербург, 2006.-588 с.
- 2. Р.Петелин, Ю.Петелин. Сочинение и аранжировка музыки на компьютере – СПб: БХВ-Петербург, 2009.-579 с.
- 3. Scott R. Garrigus. Sound Forge 9 Звуковая студия. Официальный учебный курс от SONY: [пер.с англ.]. – М: Издательство ТРИУМФ,
- 4. Работа с Antares Autotune EVO 6.09 VST. Учебное пособие для курса «Компьютерная аранжировка».
- 5. Работа с Prosoniq Time Factory. Учебное пособие для курса «Компьютерная аранжировка».
- 6. Общие сведения о работе с программой Winamp. Учебное пособие для курса «Компьютерная аранжировка».
- 7. Работа с Harmony\_Engine\_Evo\_VST\_PC\_v300. Учебное пособие для курса «Компьютерная аранжировка».
- 8. . MIDI-клавиатура M-AudioKeystudio-49 руководство пользователя.

#### **7. Календарный учебный график**

<span id="page-25-1"></span>Календарный график учебного процесса по программе повышения квалификации «Компьютерная оранжеровка» определяется расписанием учебных занятий, при наборе группы на обучение.

### <span id="page-26-0"></span>**8. Организационно-педагогические условия реализации программы**

#### **8.1. Материально-технические условия**

Оборудование: компьютор, звуковая карта, консоль, к-студийный микрофон. Монитор и др.

В учебном процессе используются:

- печатные раздаточные материалы для слушателей;
- учебные пособия, изданные по отдельным разделам программы;
- профильной литературе;
- отраслевые нормативные документы;
- электронных ресурсах и т.д.

#### **8.2. Кадровые условия**

К реализации программы привлекаются сотрудники из числа преподавательского состава КСРК, а также специалисты и практики, чья профессиональная деятельность связана с аранжировкой.

#### **9. Оценка качества освоения программы**

<span id="page-26-1"></span>(формы аттестации, оценочные материалы, методические материалы)

Оценка качества освоения программы осуществляется аттестационной комиссией в виде экзамена на основе пятибалльной системы оценок по основным разделам программы.

### *Вопросы к зачёту*

- 1. Эффект реверберации в PlugSound (рассказать и показать на практике).
- 2. Арпеджиатор в Neksus (рассказать и показать на практике).
- 3. Оригинальные названия инструментов.
- 4. Инсталяция и подготовка к работе Kontakt (рассказать).
- 5. Управление трековым эквалайзером из консоли VS-700 (рассказать и показать на практике).
- 6. Разновидности деревянных духовых инструментов.
- 7. Браузер патчей в Omnisphere (рассказать и показать на практике).
- 8. Инсталяция и подготовка к работе Charlie (рассказать).
- 9. Разновидности инструментов медной группы.
- 10.Добавление библиотек в закладки Kontakt (рассказать и показать).
- 11.Секция Channel strip в консоли VS-700 (рассказать и показать на практике).
- 12.Основные приёмы игры на струнных инструментах.
- 13.Секция Access panel в консоли VS-700 (рассказать и показать на практике).
- 14.Инсталяция и подготовка к работе Omnisphere (рассказать).
- 15.Основные приёмы игры на духовых инструментах.
- 16.ЭКСПОРТ ЛУПА НА МИДИ-ДОРОЖКУ в stilus (рассказать и показать на практике).
- 17.Раздел rpedgio и его применение к патчам; создание собственных рисунков арпеджио в Omnisphere (рассказать и показать).
- 18.Составы симфонического оркестра.
- 19.СТРАНИЦА ЭФФЕКТОВ в Stilus (рассказать и показать на практике).
- 20.Секция Transport в консоли VS-700 (рассказать и показать на практике).
- 21.Основные группы инструментов и их соотношение.
- 22.Описание PlugSound (назвать все 6 модулей и кратко их описать).
- 23.Панель Reverb в Neksus (рассказать и показать на практике).
- 24.Ударная группа симфонического оркестра.

### *Экзаменационные вопросы*

# **Билет 1.**

Эффект реверберации в PlugSound (рассказать и показать на практике).

Арпеджиатор в Neksus (рассказать и показать на практике).

Оригинальные названия инструментов.

# **Билет 2.**

Инсталяция и подготовка к работе Kontakt (рассказать).

Управление трековым эквалайзером из консоли VS-700 (рассказать и показать на практике).

Разновидности деревянных духовых инструментов.

# **Билет 3**

Браузер патчей в Omnisphere (рассказать и показать на практике).

Инсталяция и подготовка к работе Charlie (рассказать

разновидности инструментов медной группы.

# **Билет 4.**

Добавление библиотек в закладки Kontakt (рассказать и показать).

Секция Channel strip в консоли VS-700 (рассказать и показать на практике).

Основные приёмы игры на струнных инструментах.

# **Билет 5.**

Секция Access panel в консоли VS-700 (рассказать и показать на практике)..

Инсталяция и подготовка к работе Omnisphere (рассказать).

Основные приёмы игры на духовых инструментах.

# **Билет 6.**

Экспорт лупа на миди-дорожку в stilus (рассказать и показать на практике).

раздел rpedgio и его применение к патчам; создание собственных рисунков арпеджио в Omnisphere (рассказать и показать).

составы симфонического оркестра.

## **Билет 7.**

Страница эффектов в Stilus (рассказать и показать на практике).

Секция Transport в консоли VS-700 (рассказать и показать на практике).

Основные группы инструментов и их соотношение.

# **Билет 8.**

Описание PlugSound (назвать все 6 модулей и кратко их описать).

панель Reverb в Neksus (рассказать и показать на практике).

Ударная группа симфонического оркестра.

### **ЛИСТ ИЗМЕНЕНИЙ И ДОПОЛНЕНИЙ, ВНЕСЕННЫХ В ПРОГРАММУ** "Компьютерная аранжировка"

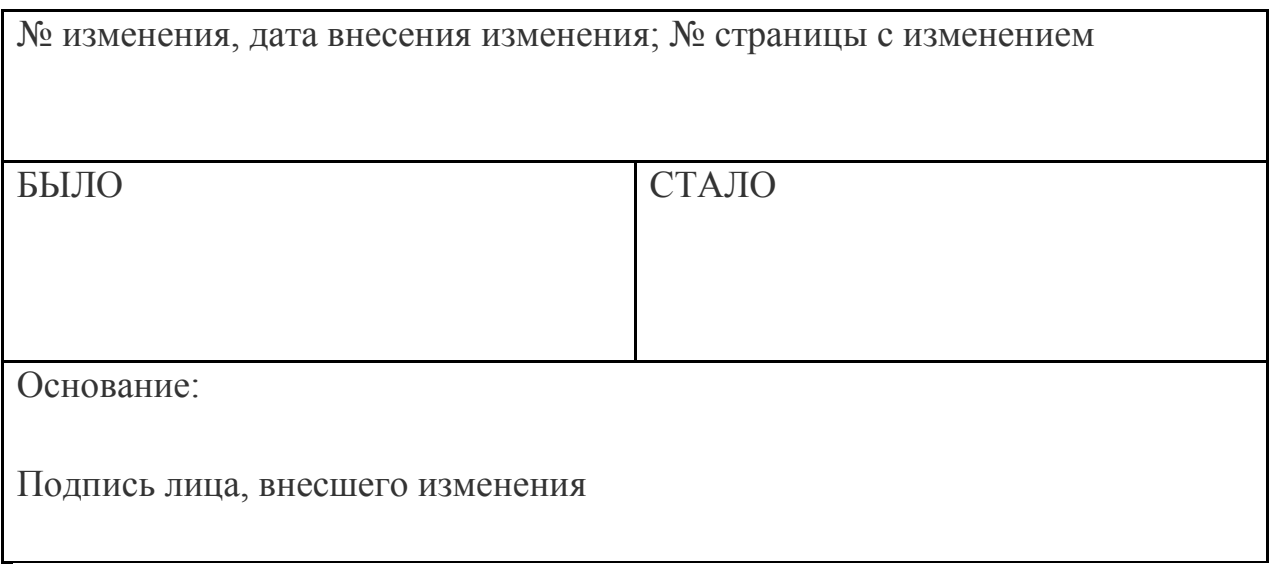